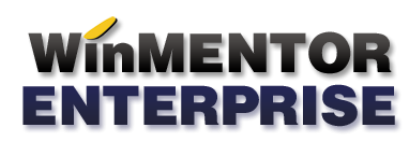

# Backup pentru baza de date WinMENTOR ENTERPRISE

# **1.Tipuri de backup pentru bazele de date** WinMENTOR ENTERPRISE

Există două tipuri de backup pentru bazele de date Oracle:

**a**. cu export **data dump** utilizând utilitarul Exp.exe livrat de Oracle;

**b**.cu export **data pump** utilizând utilitarul ExlDP.exe livrat de Oracle;

# **1.a. Data dump**

- $\bullet$ Data **dump** este o procedură de tip ClientServer care stochează arhiva pe calculatorul client(WAN).
- Extensia arhivei de dump este DMP.
- Avantajul salvării WAN (**W**ide**A**rea**N**etwork) este în detrimentul vitezei de salvare. O salvare de 4GB poate dura ( în funcţie de calea de depozitare a arhivei) chiar ore.
- Un dezavantaj major este şi faptul că salvarea se face static, cu toţi user-ii deconectaţi de la baza de  $\bullet$ date a firmei.

- Arhivele DMP reprezintă în WME stilul vechi de salvare a datelor de firmă.

## **1.b. Data pump**

- $\bullet$ Data **pump** este o procedură de tip Server care stochează arhiva pe un folder care pentru Oracle este un folder local (LAN) înregistrat în Oracle.DBA\_Directories.
- Extensia arhivei de dump este PMP.  $\bullet$
- Avantajul salvării LAN (**L**ocal**A**rea**N**etwork) este viteza de salvare. O salvare de 4GB are o durată de ordinul minutelor.
- Un avantaj major este faptul că salvarea se face la cald, adică în timp ce user-ii sunt conectaţi la baza de date.
- Salvarea la cald (**hot backup** sau **dynamic backup**) se face cu parametrul FlashBack\_Time =SysTimestamp, adică se va face cu date coerente la ultimul **commit** executat de Oracle pentru fiecare tabelă la momentul iniţierii procedurii de salvare, şi anume data sistemului.
- Arhivele PMP reprezintă în WME stilul nou de salvare a datelor de firmă ce poate fi activat din  $\bullet$ macheta de salvare date cu bifarea opţiunii **DataPump.**

## **2.Proceduri de backup pentru bazale de date** WinMENTOR ENTERPRISE

Numele arhivei de backup este după mască FIRMA\_AAAALLZZ\_HHMM, unde Firma reprezintă numele schemei Oracle al firmei salvate, iar AAAA este anul, LL luna, ZZ ziua, HH ora şi MM minutul salvării.

Există 2 posibilități de salvare:

- **a.** salvare manuală la cerere;
- **b.** salvare automată după orar.

#### **2.a. Salvare manuală la cerere**

Salvarea manuală se face din macheta de salvare date firmă şi poate fi de tip DMP sau PMP. Este de înţeles că dacă salvarea se face din LAN, atunci e de preferat să se utilizeze metoda DataPump.

Pe macheta de salvare, dacă se bifează "DataPump", atunci pentru calea de salvare se va utiliza alias-ul Oracle denumit WME\_Backup, care conține directorul local de pe server în care ExpDP va depozita arhiva.

# **Atenţie!**

Dacă de exemplu vedeți pe calculatorul client, pe macheta de salvare WME\_Backup = D:\WMSave, atunci **D:** NU ESTE discul D al clientului pe care rulați WinMService, ci este discul D de pe serverul de Oracle! Dacă salvaţi direct de pe server, această confuzie nu mai există.

Arhiva se va găsi după salvare pe server, într-un subdirector cu numele schemei salvate – în exemplul nostru calea completă de salvare ar fi \\Server\D:\WMSave\Firma. După salvare, fie ea DMP sau PMP, lângă arhivă veți găsi un fișier de log cu nume complet FIRMA\_AAAALLZZ\_HHMM.lge care conține date referitoare la export. Extensia LGE semnifică **L**o**GE**xport.

## **2.b. Salvare automată după orar**

Începând cu versiunile **6**.xxx de **WMEnterprise** la care corespunde versiunea de WinMService **2**.xx, salvările executate prin fişiere de tip BAT sunt înlocuite de backup automat nativ integrat în WinMService.

Pentru a amorsa procedurile de backup automat se parcurg paşii de mai jos:

Se descrie din "Diverse" câte un orar pentru fiecare firma care va fi salvată.

Pentru a evita confuziile, e de preferat ca denumirea orarului să conțină numele schemei pentru care este utilizat. Denumirea dată orarului trebuie să fie unică printre obiectele Oracle ale bazei de date, aşa încât ar trebui să alegeţi o denumire care are un prefix specific folosit cu consecvenţă urmat de numele schemei (de exemplu BK\_NUMESCHEMA).

Pentru salvare automată a datelor din Winmadmin se va crea un orar special cu bifă pe opțiunea "Special" pentru backup WINMADMIN".

În nomenclatorul de firme se poate asocia fiecărei firme orarul pregătit în prealabil. Deasemenea se poate specifica "Câte arhive de backup păstrez"=N. După fiecare salvare automată, jobul de salvare va şterge arhivele vechi, păstrând doar ultimele N arhive, așa cum ați specificat. Dacă nu se specifică N sau  $N=0$ , atunci implicit N=5, păstrându-se ultimele 5 arhive.

## **Atenţie!**

Nu pot exista 2 orare care să înceapă la aceeaşi AAAALLZZ HH:MM! De preferat ar fi ca, evaluând timpul de salvare, să se lase între două execuţii timpul necesar finalizaţii acţiunii precedente.

În orice caz se va evita folosirea aceluiasi orar la două firme diferite.

## **Important!**

Pentru ca salvarea automată să funcționeze, este necesar ca pentru fiecare firma să se execute în prealabil, manual, o salvare de tip DataPump.

La prima intrare pe macheta de salvare date, aliasul WME\_BACKUP va fi vid. În acest caz, înainte de a porni salvarea va trebui să completaţi rădăcina căii de salvare, de exemplu D:\WMSave.

Structura de directoare de salvare trebuie să existe deja, cu subdirectoare create pentru fiecare schemă de firmă în parte. De asemenea e musai să existe şi un subdirector special pentru Winmadmin.

# **WinMENTOR ENTERPRISE**

Pentru exemplificare, dacă doriţi salvarea prin metoda DataPump pentru firmele mapate pe schemele Firma1 şi Firma2, atunci va trebui să creaţi manual următoarea arborescenţă de directoare:

D:\WMSave\WINMADMIN,

D:\WMSave\Firma1,

# D:\WMSave\Firma2.

Crearea de directoare nu se poate automatiza, deoarece, aşa cum am specificat deja, D:\WMSave reprezintă o cale locală pe server, iar în situaţia în care lansarea se face de pe client, probabilitatea de a avea drepturi de operare pe server este aproape nulă. Cu alte cuvinte, utilizarea metodei DataPUMP prezintă şi avantajul securității datelor. Deși clientul nu are acces la discurile serverului, salvarea datelor este posibilă de la distanță.